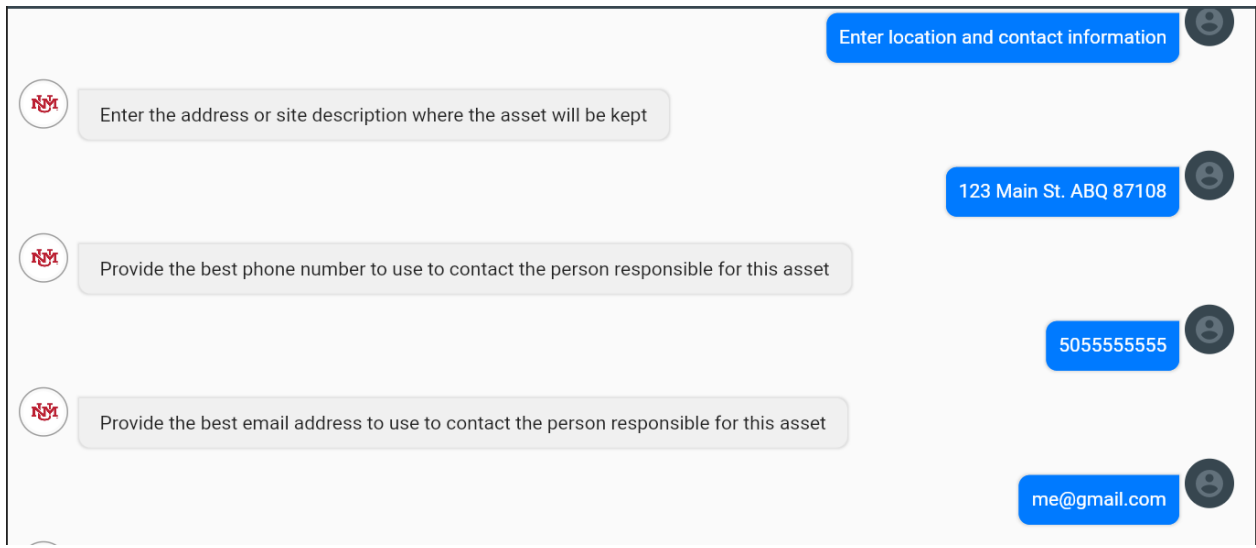

• Now you have the following options. If everything looks good, submit the request. It will be routed to the Inventory Contact of your department for approval.

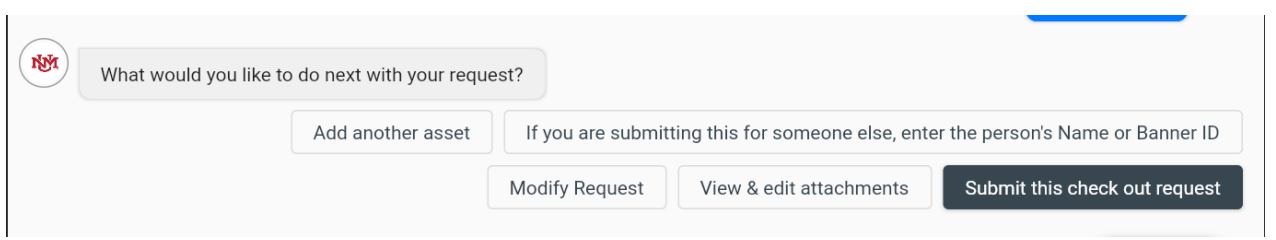